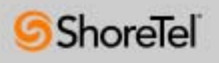

### **Welcome to ShoreTel 14!**

The ShoreTel Communicator software makes it easy to manage your daily communications.

The ShoreTel Communicator application lets you simply control your calls, dial contacts by name, access your voice messages, and set-up up to five custom greetings for your callers.

To get started, you will need to:

- 1. Set your server
- 2. Set up your voice mail box setting

You may select to access your voice mail messages using the ShoreTel Communicator software or using Microsoft® Outlook®.

Click "Next" to begin.

< Previous  $Next >$ 

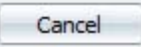

 $\overline{\mathbf{x}}$ 

# ShoreTel Communicator - InstallShield Wizard

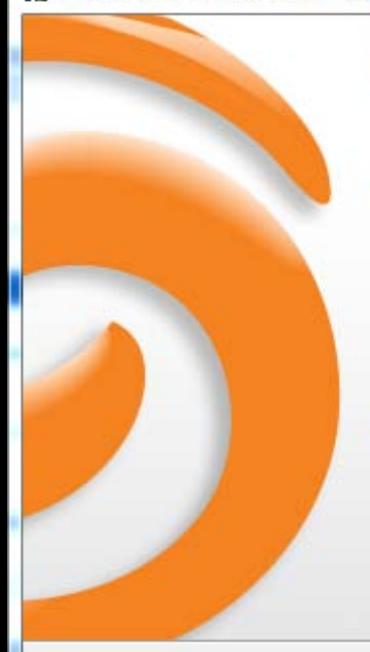

# Welcome to the InstallShield Wizard for **ShoreTel Communicator**

The InstallShield(R) Wizard will install ShoreTel Communicator on your computer. To continue, dick Next.

WARNING: This program is protected by copyright law and international treaties.

Version: 19.6.6705.0

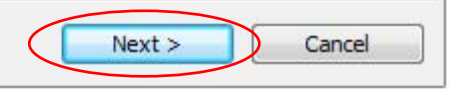

 $\Sigma$ 

#### **License Agreement**

Please read the following license agreement carefully.

# ShoreWare(TM) End User License Agreement

This End User License Agreement (the "Agreement") is a legal Agreement between you (either an individual or an entity) and ShoreTel, Inc. (the "Company"), regarding the use of The Company's software, which may include user documentation provided in "online" or electronic form (the "Software"). By installing, copying, or otherwise using the Software product described in the cover sheet, you agree to be bound by the terms of this Agreement. If you do not agree to the terms of this Agreement, promptly return all CDs, packages and accompanying items (including printed materials and binders or other containers) to the place you obtained them for a full refund

Grant of License. This Agreement permits you to use the software products you acquired for internal numbers only. The Software is "in use" on a computer when it is loaded into the

 $<$  Back

 $Next$ 

• I accept the terms in the license agreement

I do not accept the terms in the license agreement

**InstallShield** 

 $\Sigma$ 

Cancel

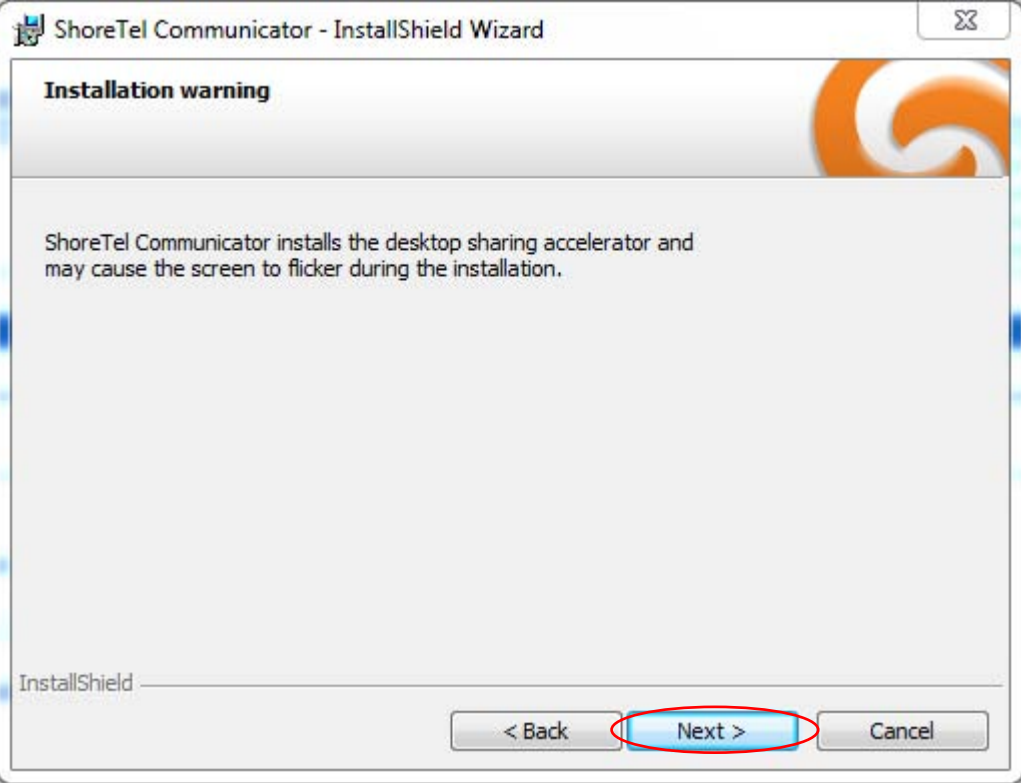

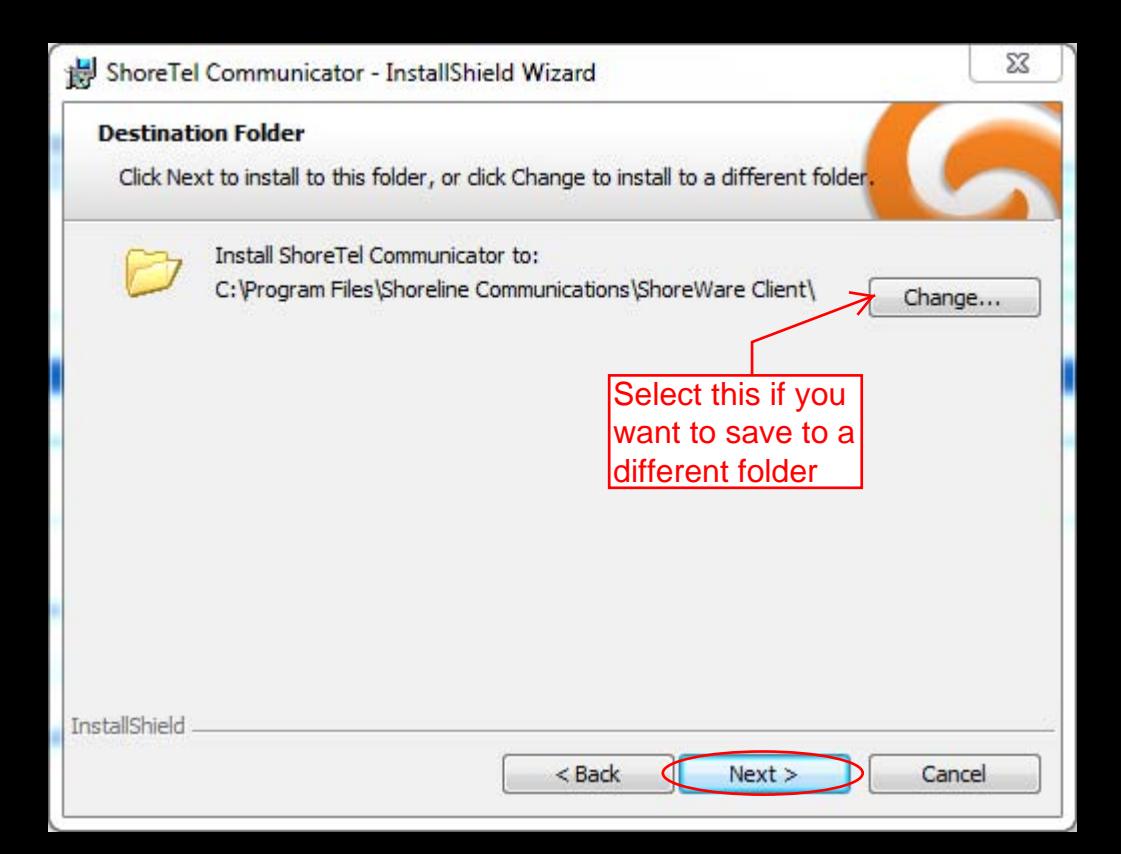

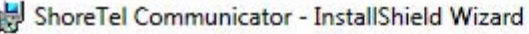

### **Ready to Install the Program**

The wizard is ready to begin installation.

Click Install to begin the installation.

If you want to review or change any of your installation settings, dick Back. Click Cancel to exit the wizard.

InstallShield

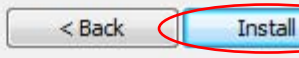

 $\Sigma$ 

Cancel

## ShoreTel Communicator - InstallShield Wizard

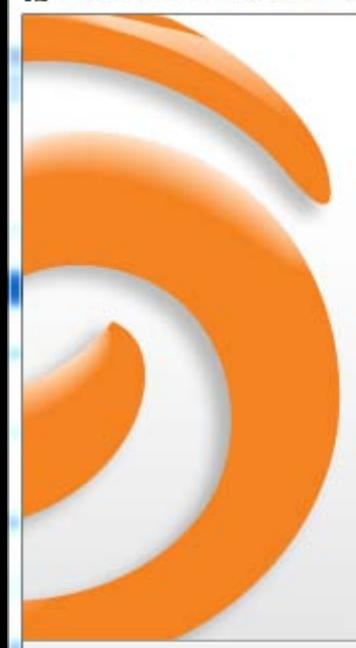

# **InstallShield Wizard Completed**

The InstallShield Wizard has successfully installed ShoreTel Communicator, Click Finish to exit the wizard.

Once the wizard is complete, you will Ineed to find the shortcut for communicator(typically the desktop) before you can continue.

Finish

Cancel

 $<$  Back

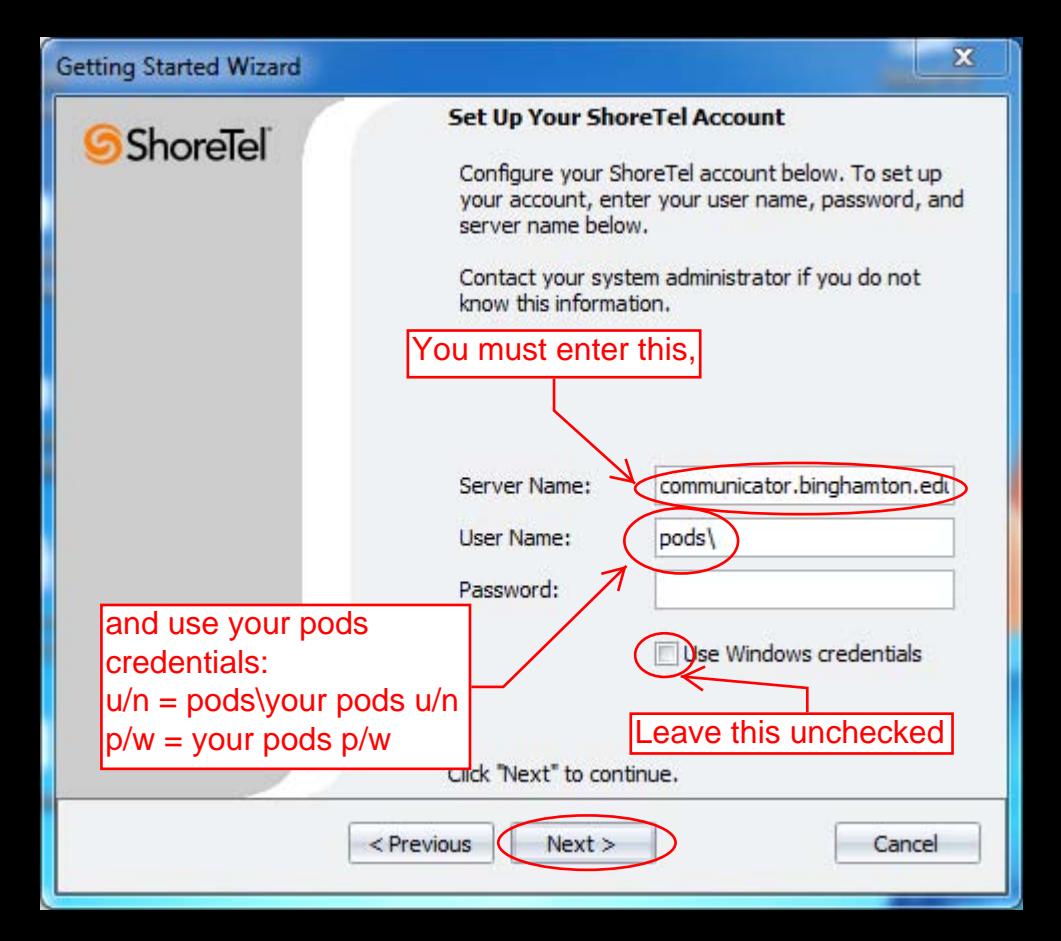

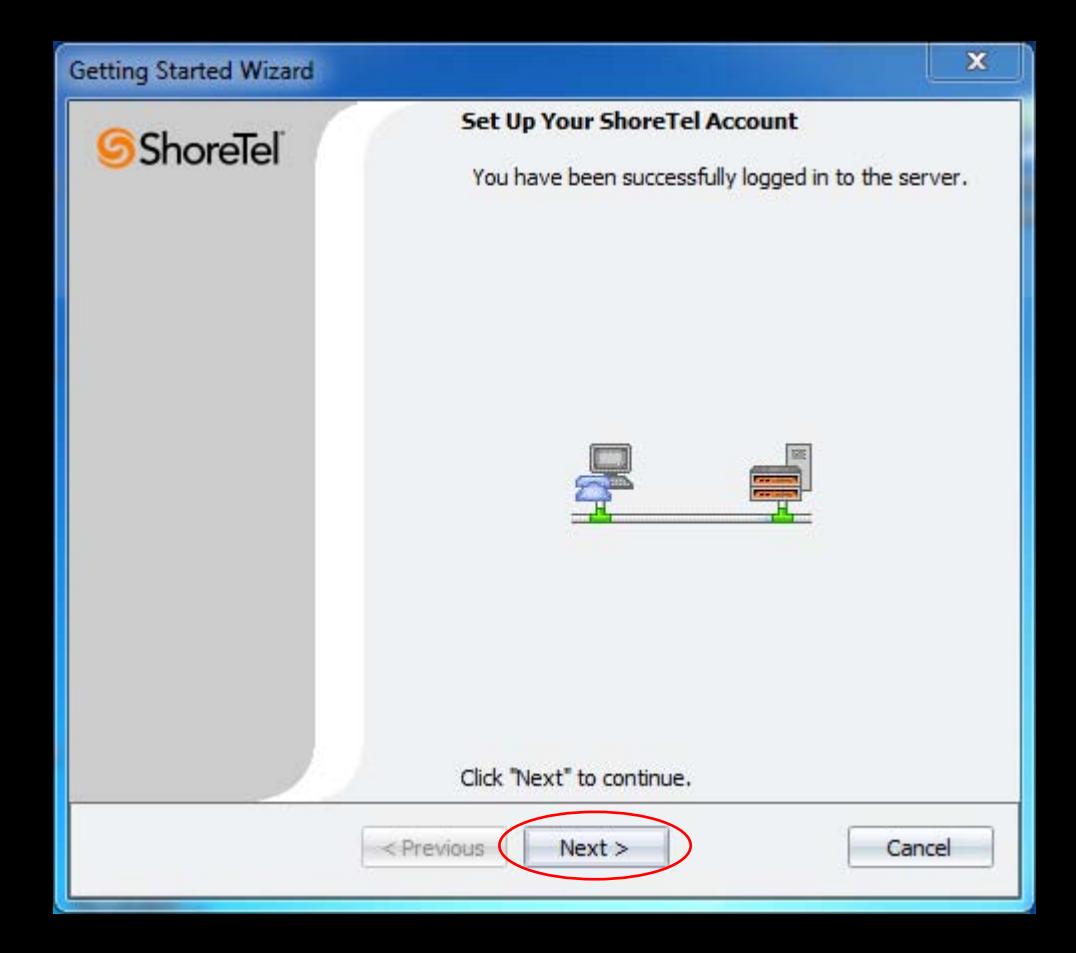

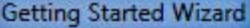

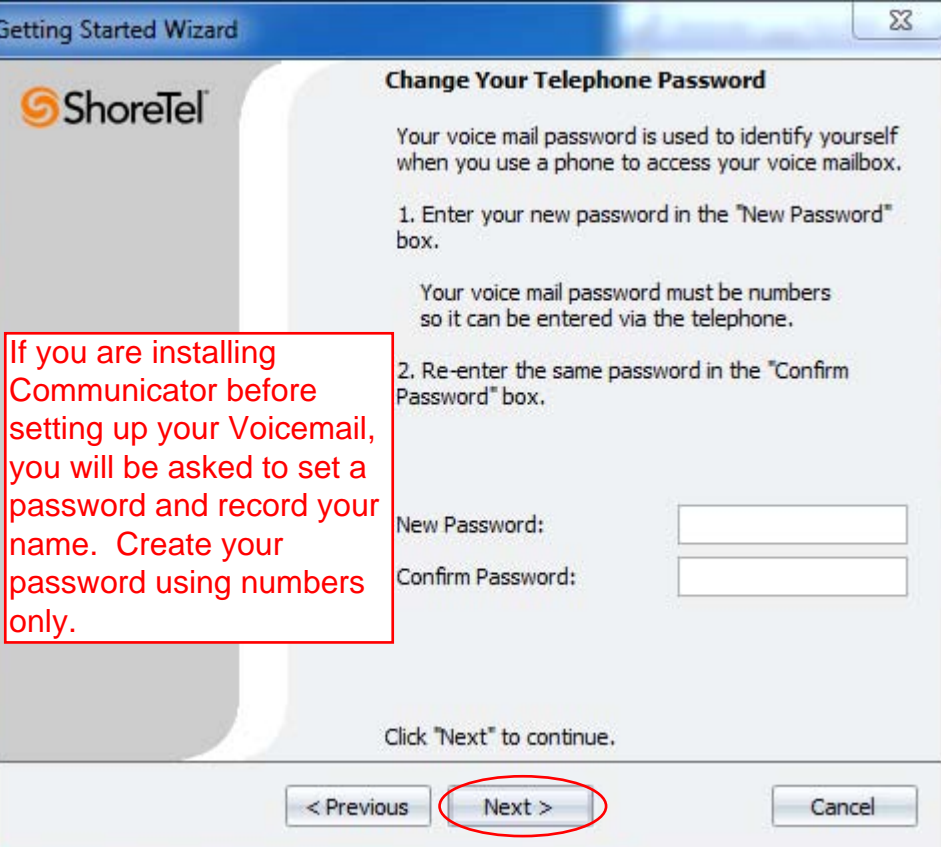

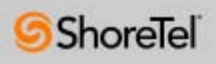

### **Record Your Name**

Your recorded name is used when callers reach your voice mail confirming they have reached the right mail hox.

Your recorded name is also used when callers try to reach you through the dial by name feature.

The following tips will help you successfully record vour name.

- After you click "Record", immediately answer the telephone if it rings. If you have an IP Phone, the speaker will be automatically activated.

- When you hear the beep, speak your name into the telephone.

#### Click "Next" to continue.

< Previous

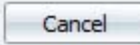

**ShoreTel** 

After pressing the record button, your phone will either ring and you will need to answer it. or the speaker will be automatically activated. When you hear the beep, record your name then press stop.

### **Record Your Name**

1. Click "Record", and answer the telephone. If you have an IP Phone, the speaker will be automatically engaged.

2. After the beep, speak your name into the telephone.

3. Click "Stop".

4. Click "Play" to review your recorded name.

5. If you're satisfied with your recording, hang up the telephone. If you're not satisfied dick "Record" and begin again.

Click "Next" to continue.

 $<$  Previous Next > Cancel

00:00/00:00

 $\Sigma$ 

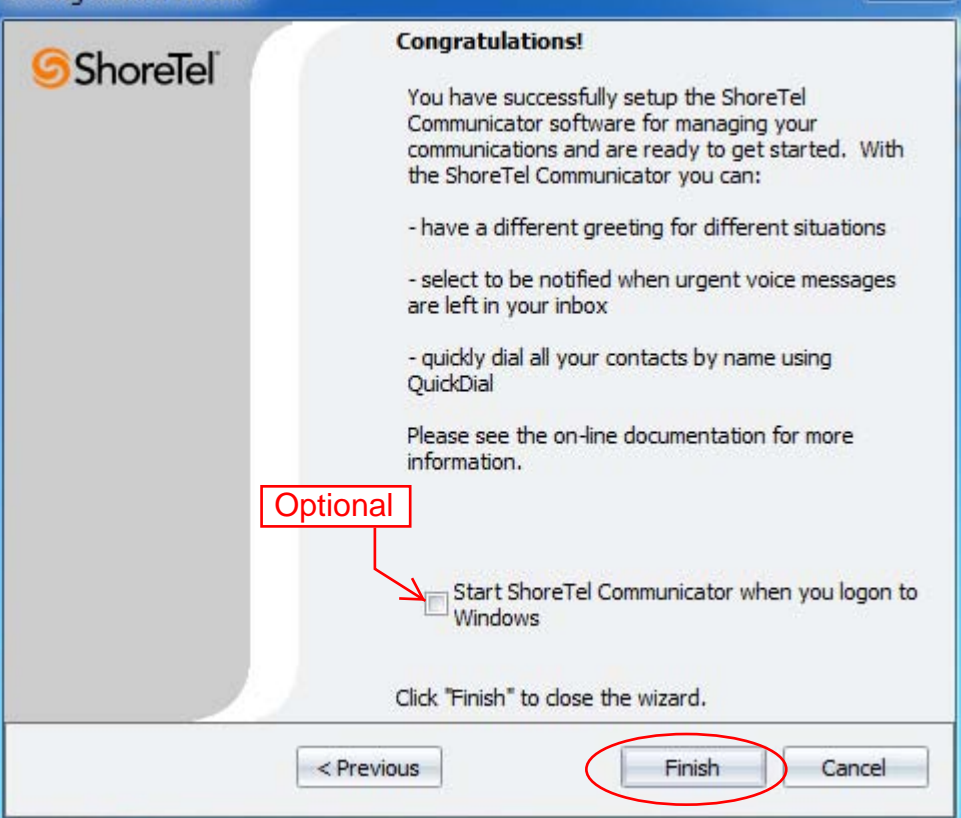